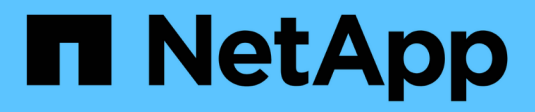

# **Controller**

Install and maintain

NetApp July 01, 2024

This PDF was generated from https://docs.netapp.com/it-it/ontap-systems/a70-90/controller-replaceoverview.html on July 01, 2024. Always check docs.netapp.com for the latest.

# **Sommario**

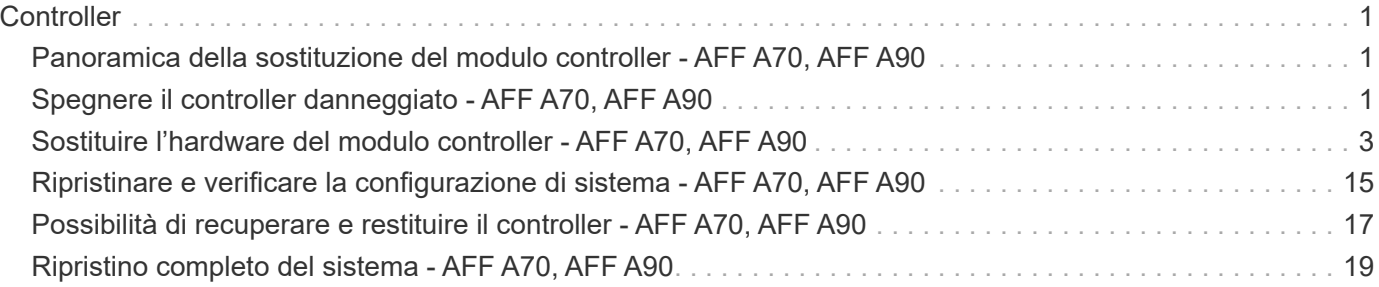

# <span id="page-2-0"></span>**Controller**

# <span id="page-2-1"></span>**Panoramica della sostituzione del modulo controller - AFF A70, AFF A90**

È necessario esaminare i prerequisiti per la procedura di sostituzione e selezionare quello corretto per la versione del sistema operativo ONTAP in uso.

- Tutti gli shelf di dischi devono funzionare correttamente.
- Il controller integro deve essere in grado di assumere il controllo del controller da sostituire (indicato in questa procedura come "controller alterato").
- Se il sistema si trova in una configurazione MetroCluster, consultare la sezione ["Scelta della procedura di](https://docs.netapp.com/us-en/ontap-metrocluster/disaster-recovery/concept_choosing_the_correct_recovery_procedure_parent_concept.html) [ripristino corretta"](https://docs.netapp.com/us-en/ontap-metrocluster/disaster-recovery/concept_choosing_the_correct_recovery_procedure_parent_concept.html) per determinare se utilizzare questa procedura.
- È necessario sostituire il componente guasto con un componente FRU sostitutivo ricevuto dal provider.
- È necessario sostituire un modulo controller con un modulo controller dello stesso tipo di modello. Non è possibile aggiornare il sistema semplicemente sostituendo il modulo controller.
- Non è possibile modificare dischi o shelf di dischi come parte di questa procedura.
- Poiché il dispositivo di avvio si trova nel modulo di gestione del sistema installato sul retro del sistema, non è necessario spostare il dispositivo di avvio quando si sostituisce un modulo controller.
- È importante applicare i comandi descritti di seguito ai sistemi corretti:
	- Il controller *alterato* è il controller che viene sostituito.
	- Il controller *replacement* è il nuovo controller che sostituisce il controller compromesso.
	- Il controller *healthy* è il controller sopravvissuto.
- È sempre necessario acquisire l'output della console del controller in un file di registro di testo.

In questo modo è possibile registrare la procedura per risolvere eventuali problemi riscontrati durante il processo di sostituzione.

# <span id="page-2-2"></span>**Spegnere il controller danneggiato - AFF A70, AFF A90**

#### **Opzione 1: La maggior parte dei sistemi**

Per spegnere il controller compromesso, è necessario determinare lo stato del controller e, se necessario, assumere il controllo del controller in modo che il controller integro continui a servire i dati provenienti dallo storage del controller compromesso.

#### **A proposito di questa attività**

• Se si dispone di un sistema SAN, è necessario aver controllato i messaggi di evento cluster kernel-service show) per il blade SCSI del controller danneggiato. Il cluster kernelservice show comando (dalla modalità avanzata precedente) visualizza il nome del nodo, lo stato del quorum di quel nodo, lo stato di disponibilità di quel nodo e lo stato operativo di quel nodo.

Ogni processo SCSI-blade deve essere in quorum con gli altri nodi del cluster. Eventuali problemi devono essere risolti prima di procedere con la sostituzione.

• Se si dispone di un cluster con più di due nodi, questo deve trovarsi in quorum. Se il cluster non è in quorum o un controller integro mostra false per idoneità e salute, è necessario correggere il problema prima di spegnere il controller compromesso; vedere ["Sincronizzare un nodo con il cluster".](https://docs.netapp.com/us-en/ontap/system-admin/synchronize-node-cluster-task.html?q=Quorum)

#### **Fasi**

1. Se AutoSupport è attivato, sospendere la creazione automatica dei casi richiamando un messaggio AutoSupport: system node autosupport invoke -node \* -type all -message MAINT=<# of hours>h

Il seguente messaggio AutoSupport elimina la creazione automatica del caso per due ore: cluster1:> system node autosupport invoke -node \* -type all -message MAINT=2h

2. Disattivare il giveback automatico dalla console del controller integro: storage failover modify –node local -auto-giveback false

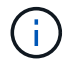

Quando viene visualizzato *Vuoi disattivare il giveback automatico?*, inserisci y.

3. Portare la centralina danneggiata al prompt DEL CARICATORE:

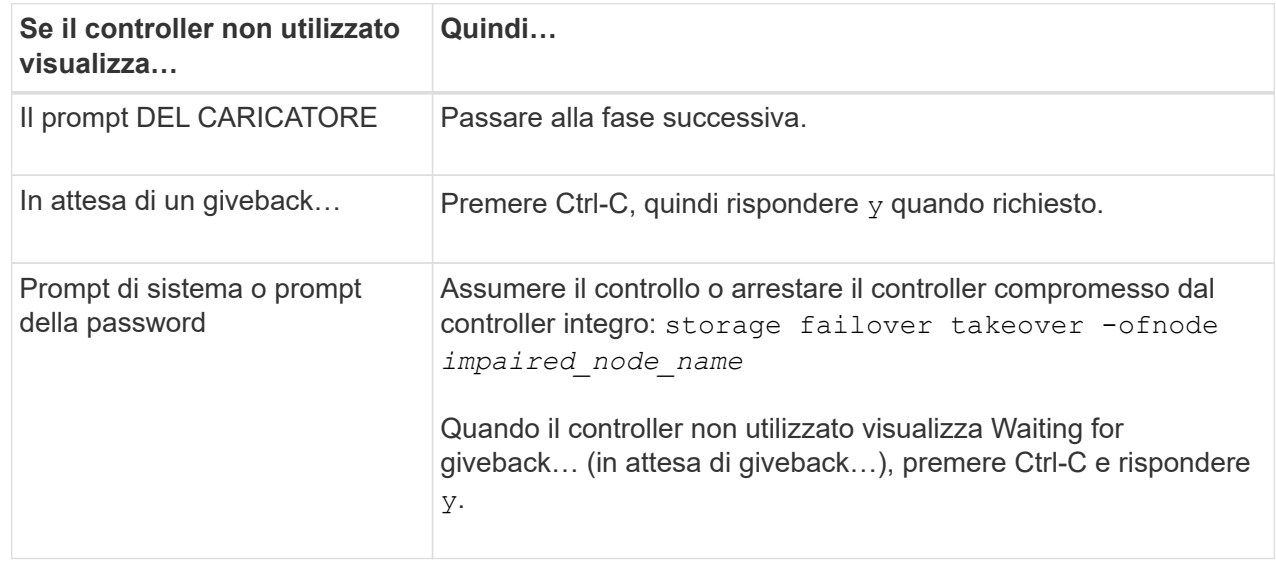

#### **Opzione 2: Controller in un MetroCluster**

Per spegnere il controller compromesso, è necessario determinare lo stato del controller e, se necessario, assumere il controllo del controller in modo che il controller integro continui a servire i dati provenienti dallo storage del controller compromesso.

- Se si dispone di un cluster con più di due nodi, questo deve trovarsi in quorum. Se il cluster non è in quorum o un controller integro mostra false per idoneità e salute, è necessario correggere il problema prima di spegnere il controller compromesso; vedere ["Sincronizzare un nodo con il cluster".](https://docs.netapp.com/us-en/ontap/system-admin/synchronize-node-cluster-task.html?q=Quorum)
- Se si dispone di una configurazione MetroCluster, è necessario confermare che lo stato di configurazione MetroCluster è configurato e che i nodi sono in uno stato abilitato e normale (metrocluster node show).

#### **Fasi**

1. Se AutoSupport è attivato, eliminare la creazione automatica del caso richiamando un messaggio AutoSupport: system node autosupport invoke -node \* -type all -message MAINT=number\_of\_hours\_downh

Il seguente messaggio AutoSupport elimina la creazione automatica del caso per due ore: cluster1:\*> system node autosupport invoke -node \* -type all -message MAINT=2h

2. Disattivare il giveback automatico dalla console del controller integro: storage failover modify –node local -auto-giveback false

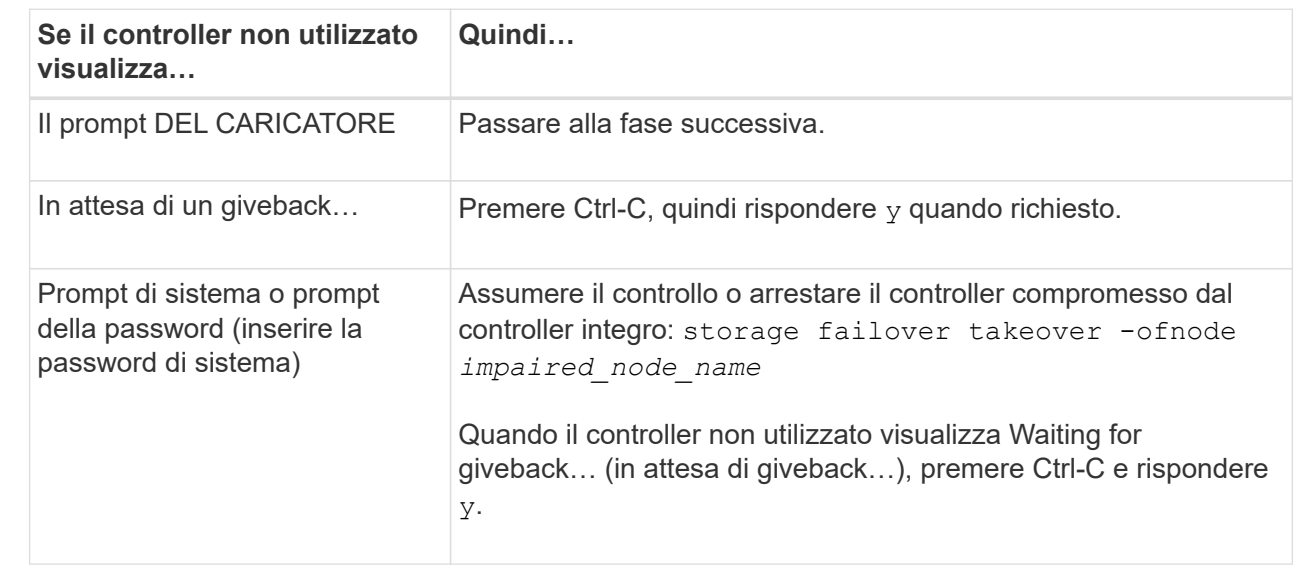

3. Portare la centralina danneggiata al prompt DEL CARICATORE:

## <span id="page-4-0"></span>**Sostituire l'hardware del modulo controller - AFF A70, AFF A90**

Per sostituire il controller, è necessario rimuovere il controller danneggiato, spostare i componenti FRU dal modulo controller danneggiato al modulo controller sostitutivo, installare il modulo controller sostitutivo nel telaio, quindi avviare il sistema in modalità manutenzione.

### **Fase 1: Rimuovere il modulo controller**

È necessario rimuovere il modulo controller dal telaio quando si sostituisce il modulo controller o un componente all'interno del modulo controller.

1. Nella parte anteriore dello chassis, premere con decisione ciascun disco fino a quando non si avverte un arresto positivo. In questo modo, i dischi sono posizionati saldamente sulla scheda intermedia dello chassis.

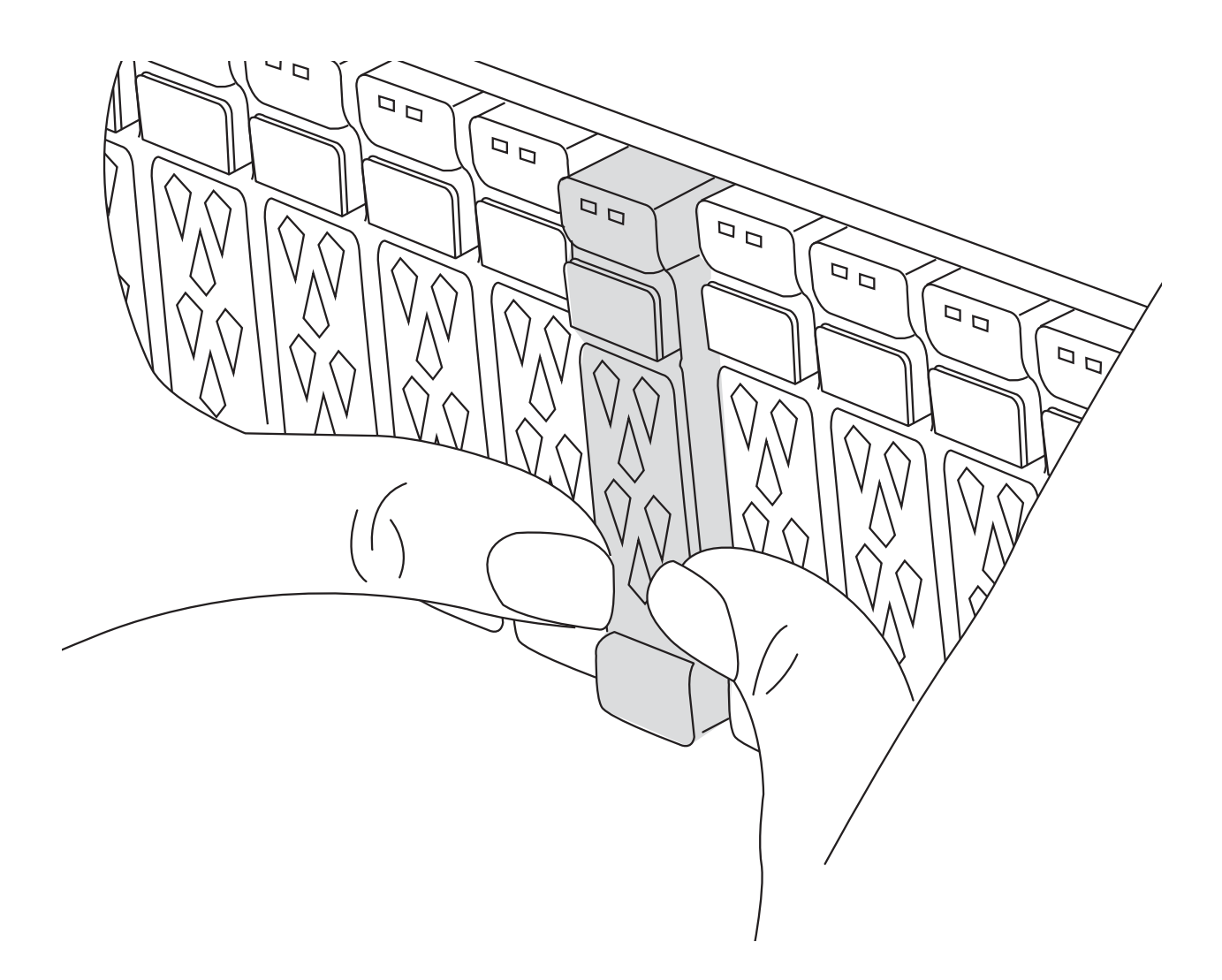

2. Verificare che il LED di stato della NVRAM color ambra situato nello slot 4/5 sul retro del modulo controller danneggiato sia spento. Cercare l'icona NV.

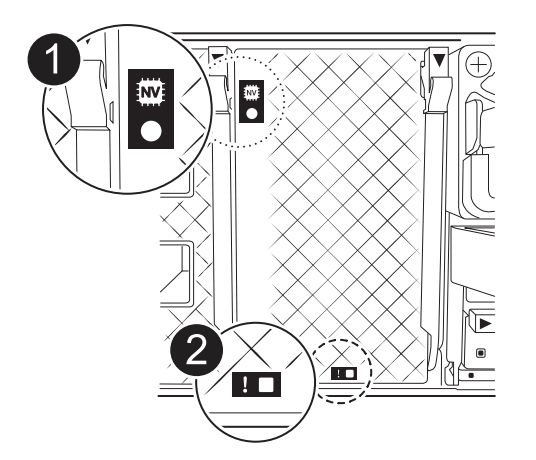

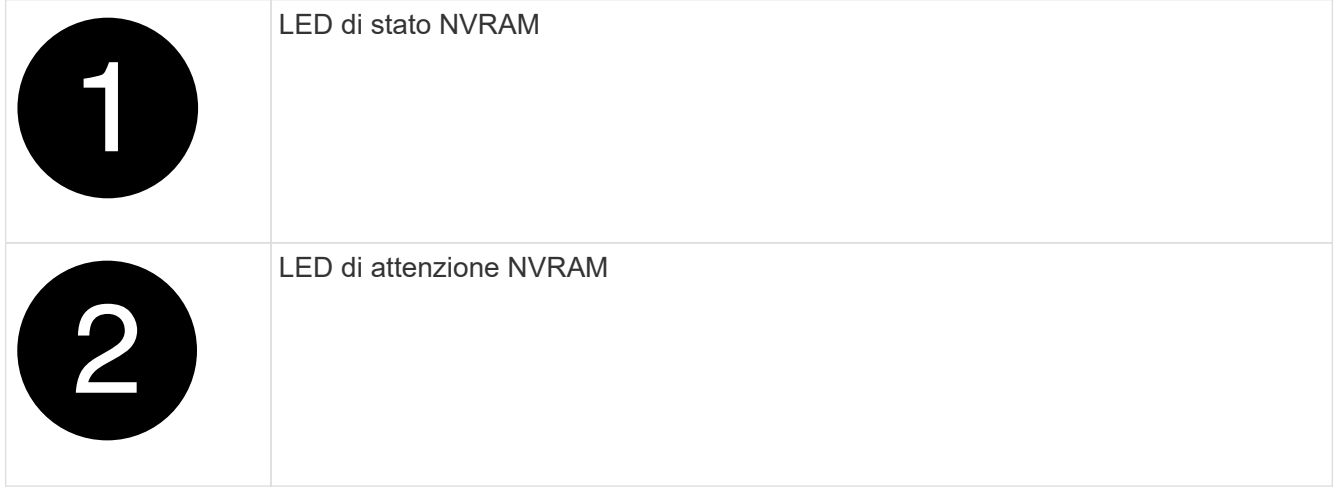

Se il LED di stato NVRAM lampeggia, il modulo controller potrebbe non essere stato rilevato o arrestato correttamente (dati non registrati). Se il modulo del controller associato non è stato rilevato correttamente, contattare prima di continuare con ["Supporto NetApp"](https://mysupport.netapp.com/site/global/dashboard) questa procedura.

Il comportamento generale del LED di stato NVRAM sul modulo controller danneggiato è il seguente:

- Il LED di stato NVRAM lampeggia quando l'alimentazione viene interrotta dal modulo controller e il sistema di storage si trova nello stato "in attesa di giveback", oppure il modulo controller non viene assunto o arrestato in modo corretto (dati non impegnati).
- Il LED di stato NVRAM lampeggia quando il modulo controller viene rimosso dallo chassis e potrebbe indicare che il modulo controller non viene preso in consegna o arrestato correttamente (dati non impegnati). Verificare che il modulo controller sia stato acquisito in modo corretto dal modulo controller partner o che il modulo controller danneggiato mostri waiting for giveback. Quindi, il LED lampeggiante può essere ignorato (e il modulo controller può essere rimosso dal telaio).
- 3. Se non si è già collegati a terra, mettere a terra l'utente.
- 4. Scollegare i cavi di alimentazione del modulo controller dagli alimentatori del modulo controller (PSU).

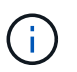

 $\mathbf{1}$ 

Se il sistema è alimentato a corrente continua, scollegare il blocco di alimentazione dalle PSU.

5. Scollegare i cavi di sistema e i moduli SFP e QSFP (se necessario) dal modulo controller, tenendo traccia della posizione in cui sono stati collegati i cavi.

Lasciare i cavi nel dispositivo di gestione dei cavi in modo che quando si reinstalla il dispositivo di gestione dei cavi, i cavi siano organizzati.

- 6. Rimuovere il dispositivo di gestione dei cavi dal modulo controller.
- 7. Premere verso il basso entrambi i fermi di bloccaggio, quindi ruotare entrambi i fermi verso il basso contemporaneamente.

Il modulo controller si sposta leggermente fuori dallo chassis.

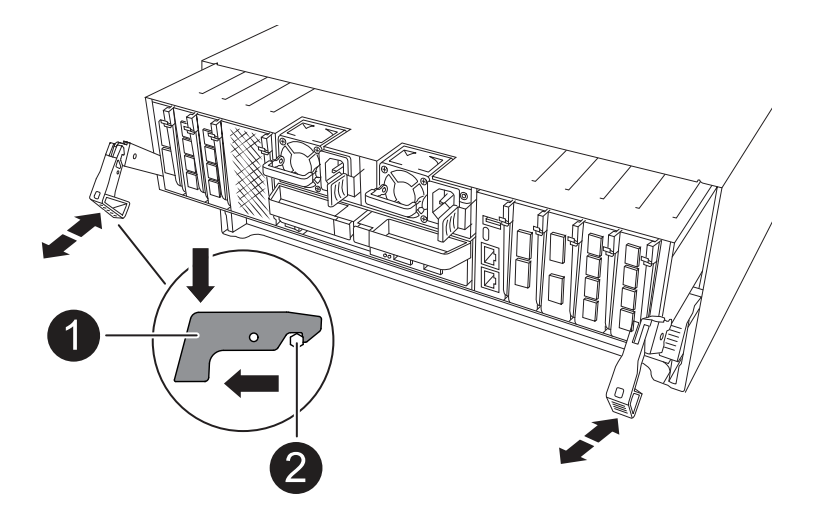

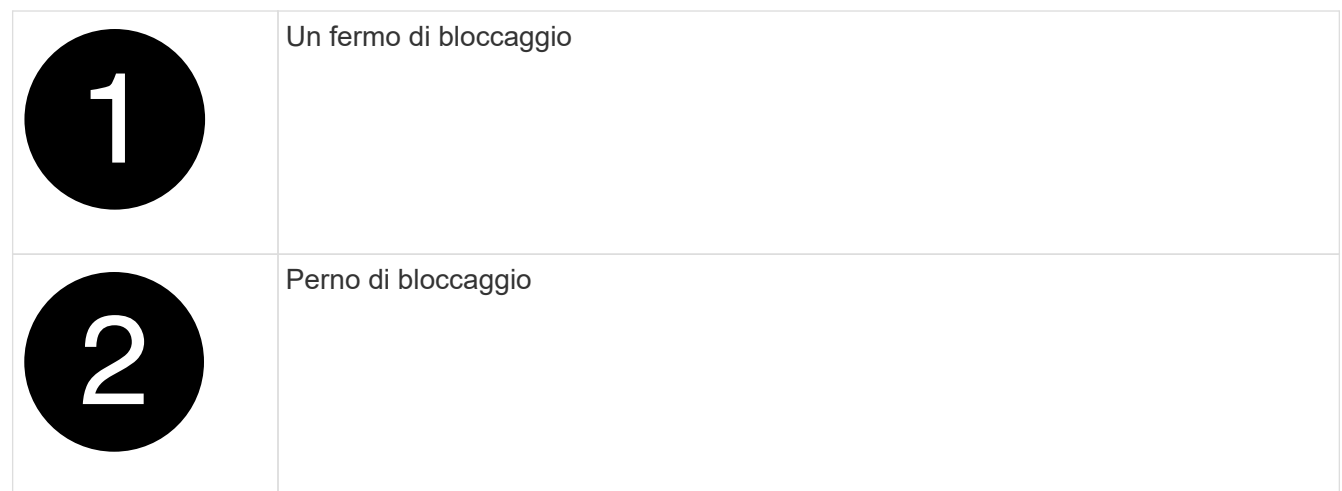

8. Estrarre il modulo controller dal telaio e collocarlo su una superficie piana e stabile.

Assicurarsi di sostenere la parte inferiore del modulo controller mentre lo si sposta fuori dallo chassis.

### **Fase 2: Spostare gli alimentatori**

Spostare gli alimentatori sul controller sostitutivo.

1. Ruotare la maniglia della camma in modo che possa essere utilizzata per estrarre l'alimentatore dal modulo controller premendo la linguetta di bloccaggio.

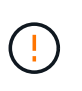

L'alimentazione è in corto. Utilizzare sempre due mani per sostenerlo durante la rimozione dal modulo controller in modo che non si sposti improvvisamente dal modulo controller e non causi lesioni.

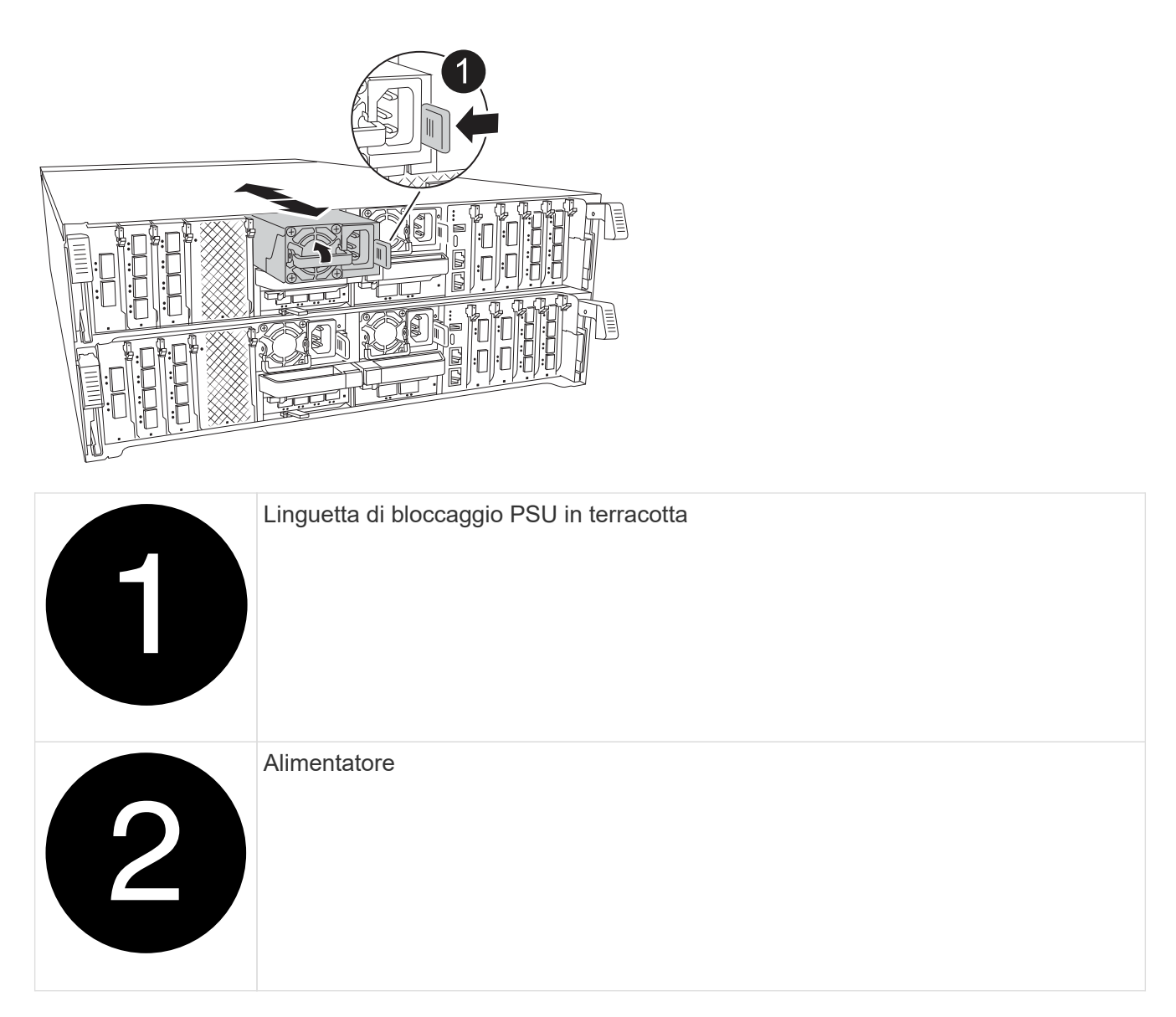

- 2. Spostare l'alimentatore sul nuovo modulo controller, quindi installarlo.
- 3. Con entrambe le mani, sostenere e allineare i bordi dell'alimentatore con l'apertura nel modulo controller, quindi spingere delicatamente l'alimentatore nel modulo controller fino a quando la linguetta di blocco non scatta in posizione.

Gli alimentatori si innestano correttamente solo con il connettore interno e si bloccano in un modo.

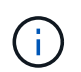

Per evitare di danneggiare il connettore interno, non esercitare una forza eccessiva quando si inserisce l'alimentatore nel sistema.

#### **Fase 3: Spostare le ventole**

Spostare i moduli ventole nel modulo controller sostitutivo.

1. Rimuovere il modulo della ventola stringendo le linguette di bloccaggio sul lato del modulo della ventola, quindi sollevare il modulo della ventola per estrarlo dal modulo del controller.

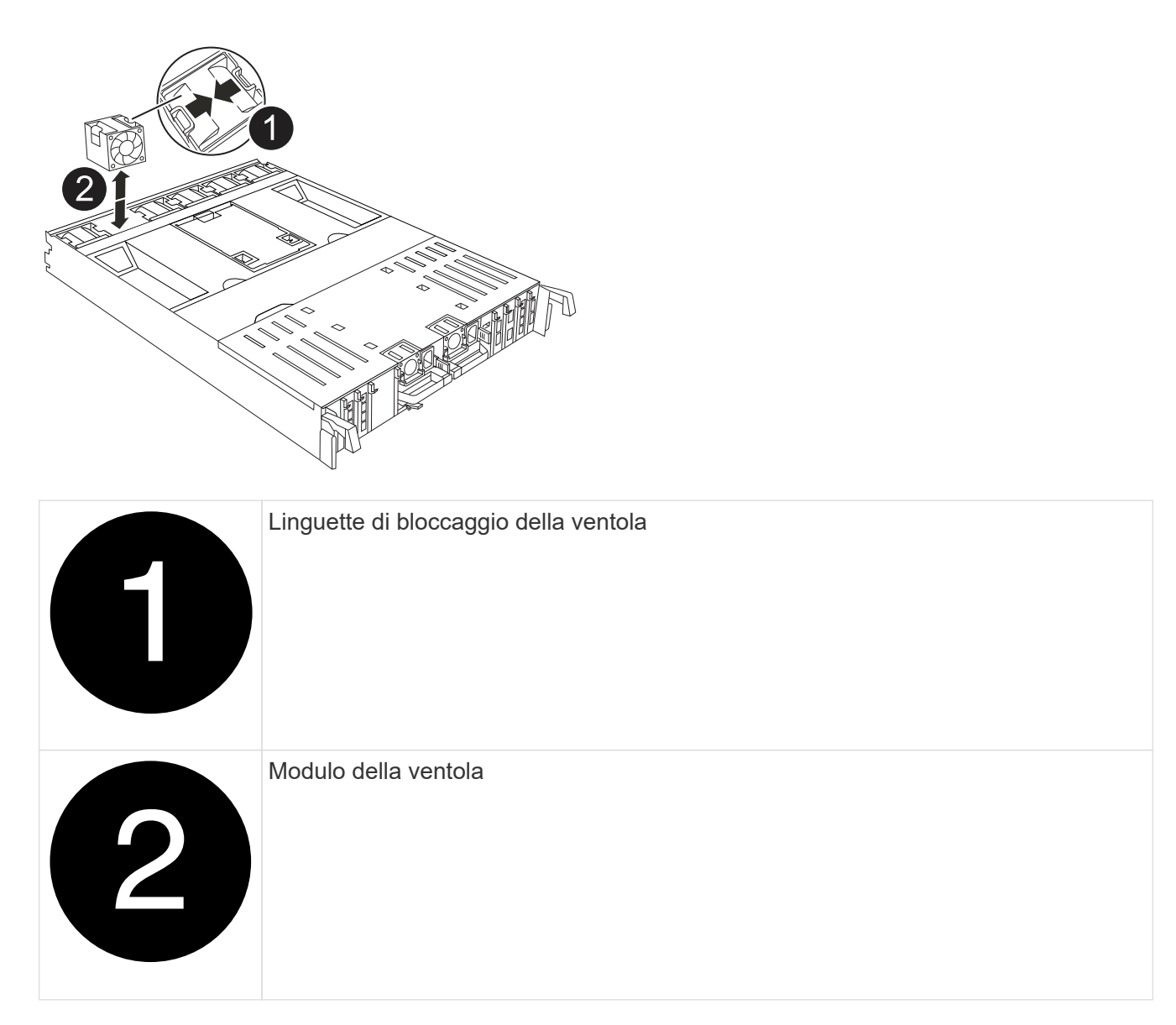

- 2. Spostare il modulo della ventola sul modulo controller sostitutivo, quindi installare il modulo della ventola allineandone i bordi con l'apertura nel modulo controller, quindi far scorrere il modulo della ventola nel modulo controller fino a quando i fermi di blocco non scattano in posizione.
- 3. Ripetere questa procedura per i moduli ventola rimanenti.

### **Fase 4: Spostare la batteria NV**

Spostare la batteria NV nel modulo controller sostitutivo.

1. Aprire il coperchio del condotto dell'aria al centro del modulo centralina e individuare la batteria NV.

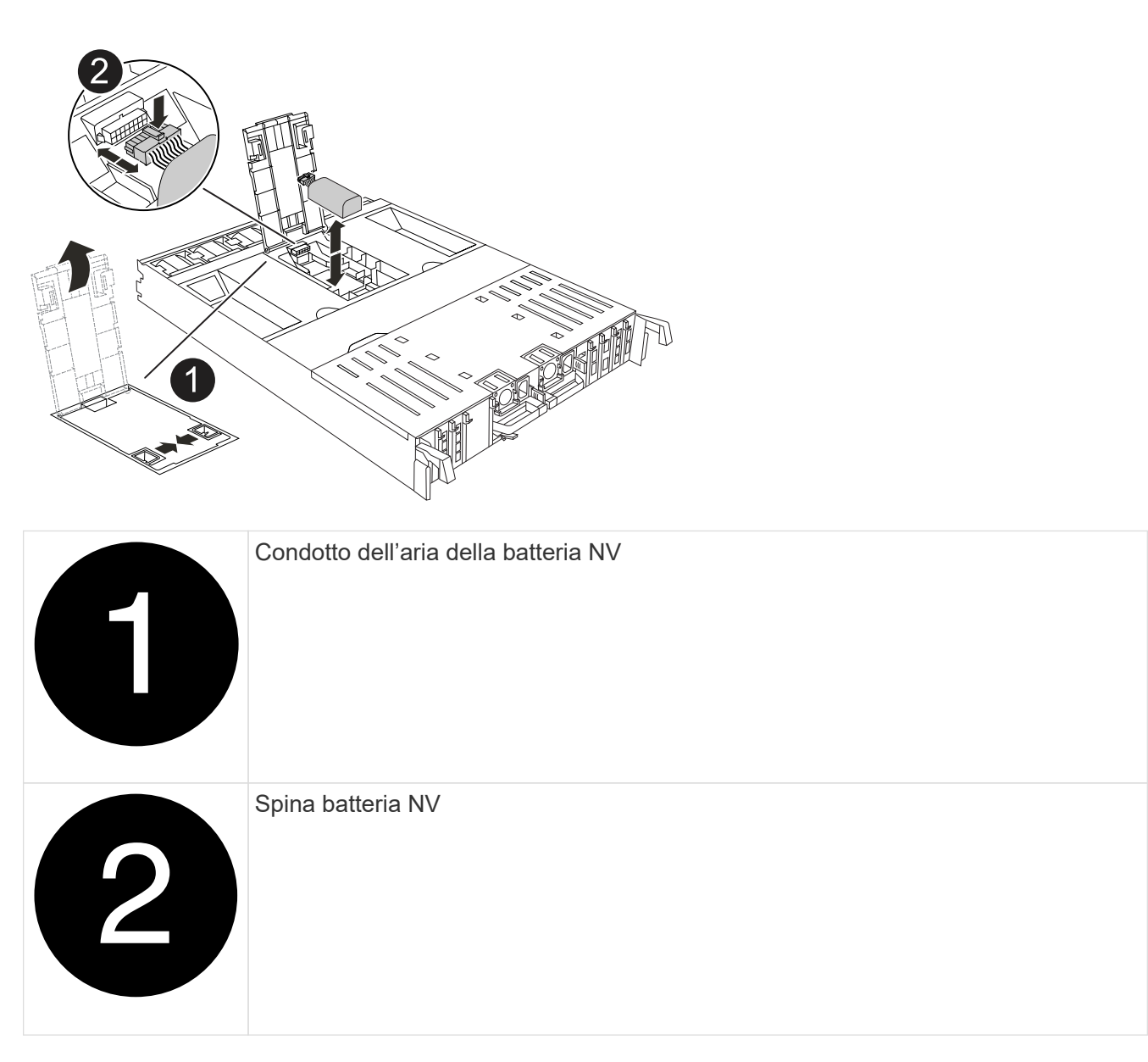

**Attenzione:** il LED del modulo NV lampeggia mentre il contenuto viene scaricato sulla memoria flash quando si arresta il sistema. Una volta completata la destage, il LED si spegne.

- 2. Sollevare la batteria per accedere alla spina della batteria.
- 3. Premere il fermaglio sulla parte anteriore della spina della batteria per sganciare la spina dalla presa, quindi scollegare il cavo della batteria dalla presa.
- 4. Estrarre la batteria dal condotto dell'aria e dal modulo della centralina.
- 5. Spostare il gruppo batterie sul modulo controller sostitutivo, quindi installarlo nel modulo controller sostitutivo:
	- a. Aprire il condotto dell'aria della batteria NV nel modulo centralina di ricambio.
	- b. Inserire la spina della batteria nella presa e assicurarsi che la spina si blocchi in posizione.
	- c. Inserire la batteria nello slot e premere con decisione verso il basso per assicurarsi che sia bloccata in posizione.
	- d. Chiudere il condotto dell'aria della batteria NV.

### **Fase 5: Spostare i DIMM di sistema**

Spostare i moduli DIMM nel modulo controller sostitutivo.

- 1. Aprire il condotto dell'aria della centralina sulla parte superiore della centralina.
	- a. Inserire le dita nelle cavità alle estremità più lontane del condotto dell'aria.
	- b. Sollevare il condotto dell'aria e ruotarlo verso l'alto fino in fondo.
- 2. Individuare i DIMM di sistema sulla scheda madre.

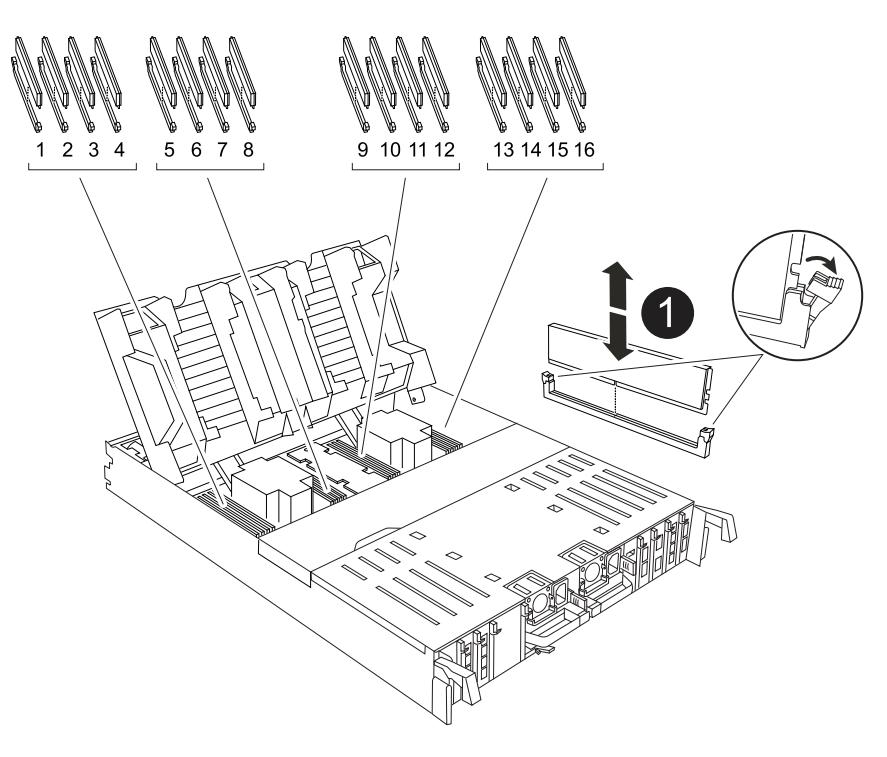

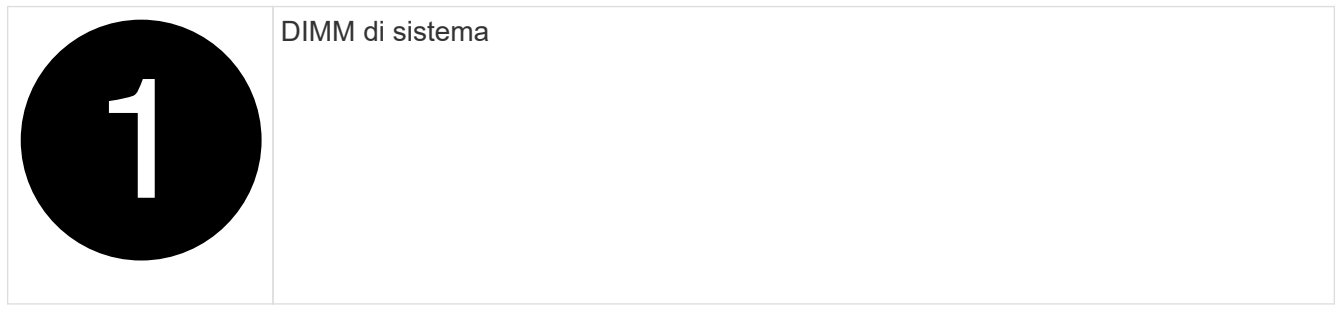

- 3. Prendere nota dell'orientamento del DIMM nello zoccolo in modo da poter inserire il DIMM nel modulo controller sostitutivo con l'orientamento corretto.
- 4. Estrarre il modulo DIMM dal relativo slot spingendo lentamente verso l'esterno le due linguette di espulsione dei moduli DIMM su entrambi i lati del modulo, quindi estrarre il modulo DIMM dallo slot.

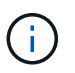

Tenere il modulo DIMM per i bordi in modo da evitare di esercitare pressione sui componenti della scheda a circuiti stampati del modulo DIMM.

- 5. Individuare lo slot sul modulo controller sostitutivo in cui si sta installando il DIMM.
- 6. Inserire il DIMM nello slot.

Il DIMM si inserisce saldamente nello slot, ma dovrebbe essere inserito facilmente. In caso contrario,

riallineare il DIMM con lo slot e reinserirlo.

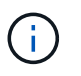

Esaminare visivamente il DIMM per verificare che sia allineato in modo uniforme e inserito completamente nello slot.

- 7. Spingere con cautela, ma con decisione, il bordo superiore del DIMM fino a quando le linguette dell'espulsore non scattano in posizione sulle tacche alle estremità del DIMM.
- 8. Ripetere questa procedura per i DIMM rimanenti.
- 9. Chiudere il condotto dell'aria della centralina.

### **Fase 6: Spostare i moduli i/O.**

Spostare i moduli di i/o nel modulo controller sostitutivo.

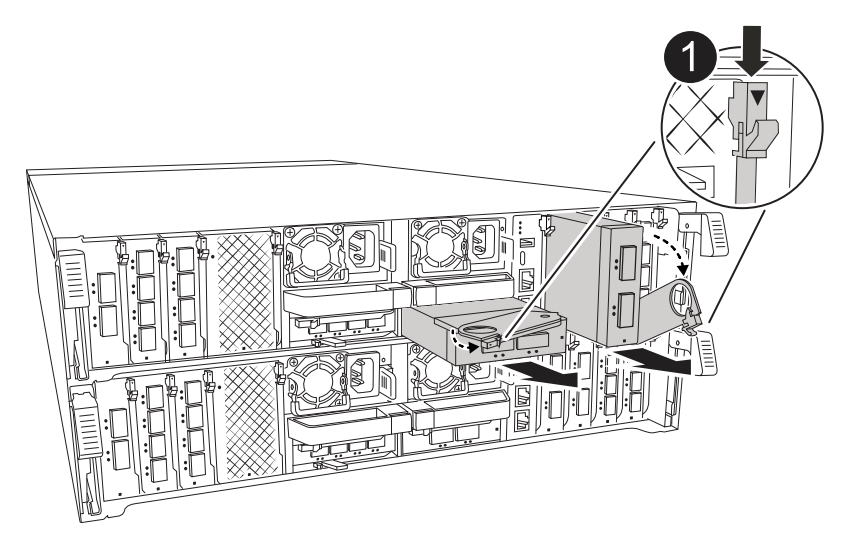

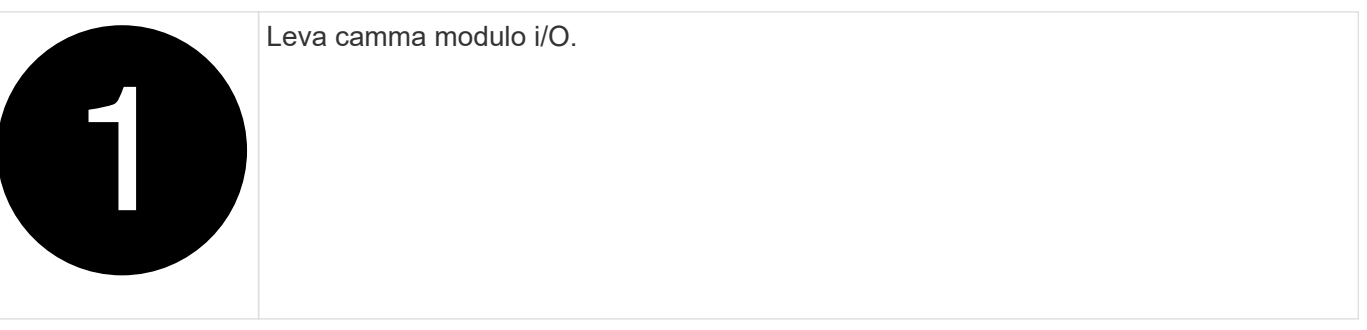

1. Scollegare eventuali cavi dal modulo i/o di destinazione.

Assicurarsi di etichettare i cavi in modo da conoscerne la provenienza.

- 2. Ruotare il ARM di gestione dei cavi verso il basso tirando i pulsanti all'interno del ARM di gestione dei cavi e ruotandolo verso il basso.
- 3. Rimuovere i moduli i/o dal modulo controller:
	- a. Premere il pulsante del dispositivo di chiusura a camma del modulo i/o di destinazione.

La leva della camma si allontana dal modulo di comando.

b. Ruotare il dispositivo di chiusura della camma verso il basso fino in fondo. Per i moduli orizzontali, ruotare la camma allontanandola dal modulo fino in fondo.

c. Rimuovere il modulo dal modulo controller agganciando il dito nell'apertura della leva a camme ed estraendo il modulo dal modulo controller.

Assicurarsi di tenere traccia dello slot in cui si trovava il modulo i/O.

- d. Installare il modulo i/o sostitutivo nel modulo controller sostitutivo facendo scorrere delicatamente il modulo i/o nello slot fino a quando il dispositivo di chiusura della camma i/o non inizia a innestarsi con il perno della camma i/o, quindi spingere il dispositivo di chiusura della camma i/o completamente verso l'alto per bloccare il modulo in posizione.
- 4. Ripetere questa procedura per spostare i moduli i/o rimanenti, ad eccezione dei moduli negli slot 6 e 7, nel modulo controller sostitutivo.

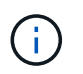

Per spostare i moduli di i/o dagli slot 6 e 7, è necessario spostare il supporto contenente questi moduli di i/o dal modulo controller danneggiato al modulo controller sostitutivo.

- 5. Spostare il supporto contenente i moduli di i/o negli slot 6 e 7 nel modulo controller sostitutivo:
	- a. Premere il pulsante sulla maniglia più a destra sulla maniglia del supporto. ..far scorrere il supporto fuori dal modulo controller danneggiato inserendolo nel modulo controller sostitutivo nella stessa posizione in cui si trovava nel modulo controller danneggiato.
	- b. Spingere delicatamente il supporto fino in fondo nel modulo controller sostitutivo finché non si blocca in posizione.

### **Fase 7: Spostare il modulo Gestione del sistema**

Spostare il modulo di gestione del sistema nel modulo controller sostitutivo.

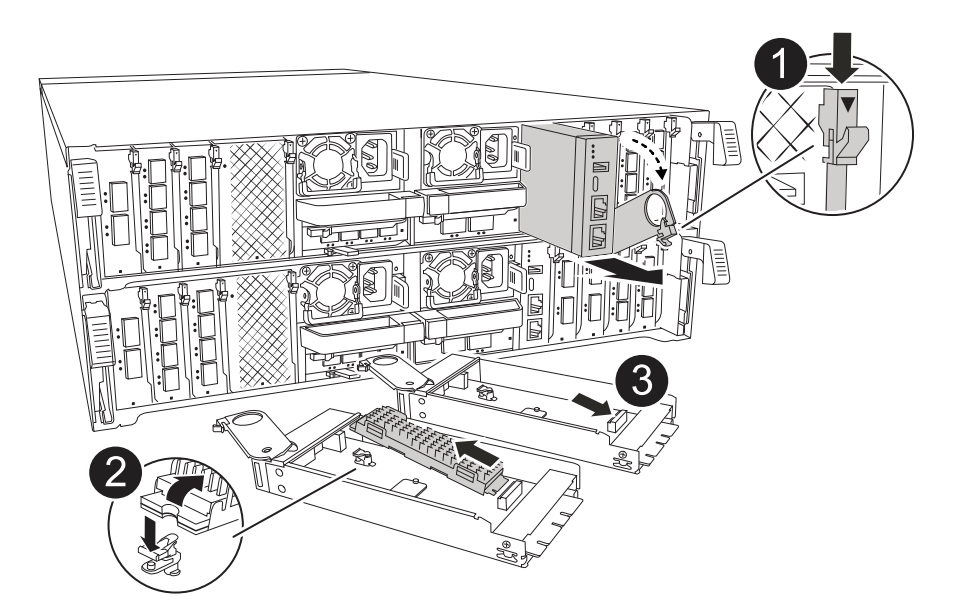

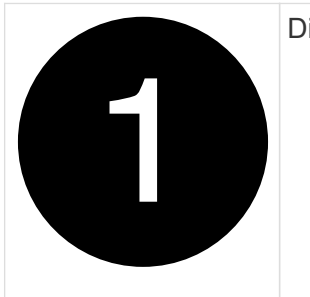

Dispositivo di chiusura della camma del modulo di gestione del sistema

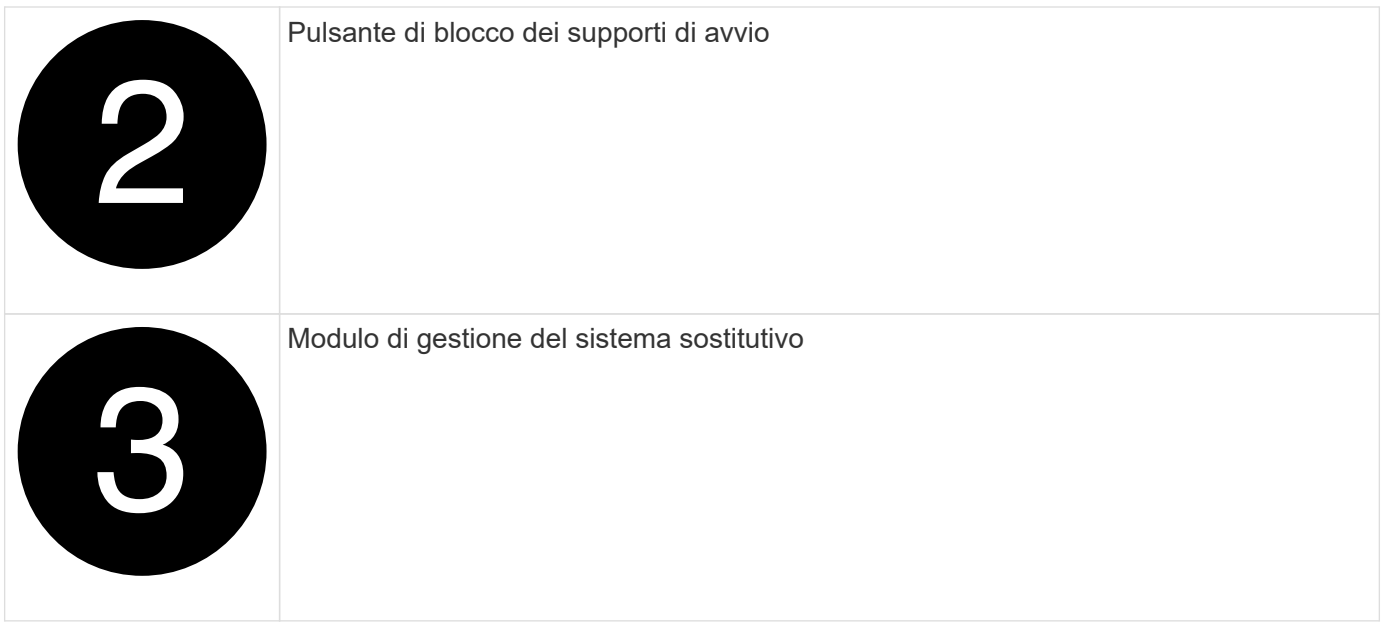

- 1. Rimuovere il modulo di gestione del sistema dal modulo del controller danneggiato:
	- a. Premere il pulsante della camma di gestione del sistema. La leva della camma si allontana dal telaio.
	- b. Ruotare la leva della camma completamente verso il basso.
	- c. Avvolgere il dito nella leva della camma ed estrarre il modulo dal sistema.
- 2. Installare il modulo di gestione del sistema nel modulo controller sostitutivo nello stesso slot in cui si trovava sul modulo controller danneggiato:
	- a. Allineare i bordi del modulo di gestione del sistema con l'apertura del sistema e spingerlo delicatamente nel modulo controller.
	- b. Far scorrere delicatamente il modulo nello slot fino a quando il dispositivo di chiusura della camma non inizia a innestarsi con il perno della camma di i/o, quindi ruotare il dispositivo di chiusura della camma completamente verso l'alto per bloccare il modulo in posizione.

### **Fase 8: Spostare il modulo NVRAM**

Spostare il modulo NVRAM sul modulo controller sostitutivo.

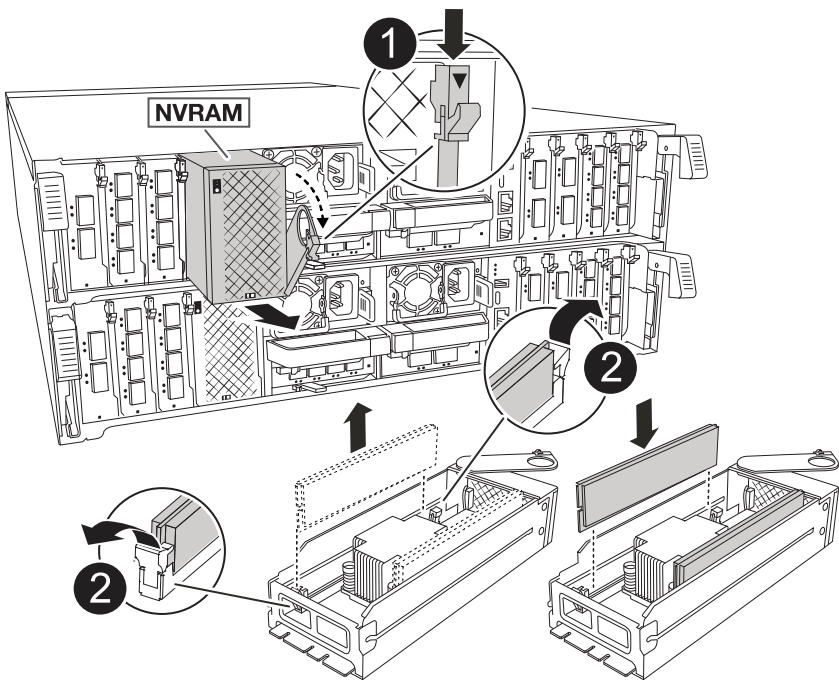

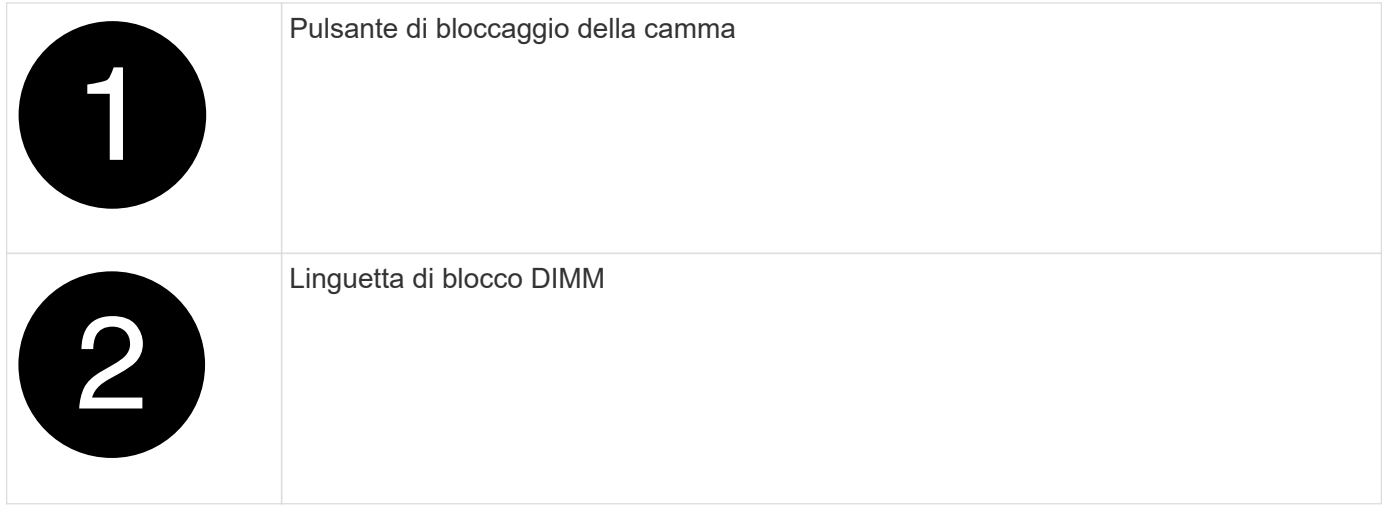

- 1. Rimuovere il modulo NVRAM dal modulo controller danneggiato:
	- a. Premere il pulsante del dispositivo di chiusura a camma.

Il pulsante CAM si allontana dal telaio.

- b. Ruotare il dispositivo di chiusura della camma fino in fondo.
- c. Rimuovere il modulo NVRAM dal contenitore agganciando il dito nell'apertura della leva della camma ed estraendo il modulo dal contenitore.
- 2. Installare il modulo NVRAM nello slot 4/5 del modulo controller sostitutivo:
	- a. Allineare il modulo con i bordi dell'apertura del telaio nello slot 4/5.
	- b. Far scorrere delicatamente il modulo nell'alloggiamento fino in fondo, quindi spingere il dispositivo di chiusura della camma completamente verso l'alto per bloccare il modulo in posizione.

### **Fase 9: Installare il modulo controller**

Reinstallare il modulo controller e riavviarlo.

1. Assicurarsi che il condotto dell'aria sia completamente chiuso ruotandolo verso il basso fino in fondo.

Deve essere a filo con la lamiera del modulo controller.

2. Allineare l'estremità del modulo controller con l'apertura dello chassis, quindi spingere delicatamente il modulo controller a metà nel sistema.

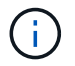

Non inserire completamente il modulo controller nel telaio fino a quando non viene richiesto.

3. Ricable il sistema, come necessario.

Se sono stati rimossi i ricetrasmettitori (QSFP o SFP), ricordarsi di reinstallarli se si utilizzano cavi in fibra ottica.

- 4. Completare la reinstallazione del modulo controller:
	- a. Spingere con decisione il modulo controller nello chassis fino a quando non raggiunge la scheda intermedia e non è completamente inserito.

I fermi di bloccaggio si sollevano quando il modulo controller è completamente inserito.

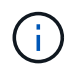

Non esercitare una forza eccessiva quando si fa scorrere il modulo controller nel telaio per evitare di danneggiare i connettori.

- b. Ruotare i fermi di bloccaggio verso l'alto in posizione bloccata.
- 5. Collegare i cavi di alimentazione agli alimentatori.

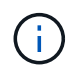

Se si dispone di alimentatori CC, ricollegare il blocco di alimentazione agli alimentatori dopo che il modulo controller è stato inserito completamente nel telaio.

Il modulo controller si avvia quando viene ripristinata l'alimentazione. Se viene avviato al prompt del CARICATORE, riavviare il controller con il boot ontap comando.

- 6. Ripristinare il giveback automatico se è stato disattivato utilizzando storage failover modify -node local -auto-giveback true comando.
- 7. Se AutoSupport è abilitato, ripristinare/riattivare la creazione automatica dei casi utilizzando il system node autosupport invoke -node \* -type all -message MAINT=END comando.
- 8. Se non è già stato fatto, reinstallare il dispositivo di gestione dei cavi e rieseguire il controller.

## <span id="page-16-0"></span>**Ripristinare e verificare la configurazione di sistema - AFF A70, AFF A90**

Dopo aver completato la sostituzione dell'hardware, verificare la configurazione di basso livello del controller sostitutivo e riconfigurare le impostazioni di sistema secondo necessità.

### **Fase 1: Impostare e verificare l'ora del sistema**

È necessario controllare l'ora e la data sul modulo controller sostitutivo rispetto al modulo controller integro in una coppia ha o rispetto a un server di riferimento orario affidabile in una configurazione standalone. Se l'ora e la data non corrispondono, è necessario ripristinarli sul modulo controller sostitutivo per evitare possibili interruzioni dei client dovute a differenze di tempo.

#### **A proposito di questa attività**

È importante applicare i comandi descritti nei passaggi sui sistemi corretti:

- Il nodo *replacement* è il nuovo nodo che ha sostituito il nodo compromesso come parte di questa procedura.
- Il nodo *healthy* è il partner ha del nodo *replacement*.

#### **Fasi**

- 1. Se il nodo *replacement* non si trova al prompt DEL CARICATORE, arrestare il sistema al prompt DEL CARICATORE.
- 2. Sul nodo *healthy*, controllare l'ora di sistema: cluster date show

La data e l'ora si basano sul fuso orario configurato.

3. Al prompt DEL CARICATORE, controllare la data e l'ora nel nodo *replacement*: show date

La data e l'ora sono indicate in GMT.

- 4. Se necessario, impostare la data in GMT sul nodo sostitutivo: set date *mm/dd/yyyy*
- 5. Se necessario, impostare l'ora in GMT sul nodo sostitutivo: set time *hh:mm:ss*
- 6. Al prompt DEL CARICATORE, confermare la data e l'ora nel nodo *replacement*: show date

La data e l'ora sono indicate in GMT.

#### **Fase 2: Verificare e impostare lo stato ha del telaio**

Verificare HA stato del modulo controller e, se necessario, aggiornare lo stato in modo che corrisponda alla configurazione del sistema.

1. In modalità manutenzione dal nuovo modulo controller, verificare che tutti i componenti siano visualizzati allo stesso modo HA stato: ha-config show

Lo stato ha deve essere lo stesso per tutti i componenti.

2. Se lo stato di sistema visualizzato del modulo controller non corrisponde alla configurazione di sistema, impostare HA stato del modulo controller: ha-config modify controller ha-state

Il valore dello stato ha può essere uno dei seguenti:

◦ ha

- mcc (non supportato)
- mccip

◦ non-ha (non supportato)

- 3. Se lo stato di sistema visualizzato del modulo controller non corrisponde alla configurazione di sistema, impostare HA stato del modulo controller: ha-config modify controller ha-state
- 4. Verificare che l'impostazione sia stata modificata: ha-config show

# <span id="page-18-0"></span>**Possibilità di recuperare e restituire il controller - AFF A70, AFF A90**

Continuare la procedura di sostituzione riattivando lo storage, le connessioni di rete e restituendo il controller.

### **Fase 1: Ricable del sistema**

Possibilità di ricable le connessioni di rete e di storage del modulo controller.

#### **Fasi**

- 1. Possibilità di recuperare il modulo controller per le connessioni di storage e di rete.
- 2. Verificare che il cablaggio sia corretto utilizzando ["Active IQ Config Advisor"](https://mysupport.netapp.com/site/tools/tool-eula/activeiq-configadvisor).
	- a. Scaricare e installare Config Advisor.
	- b. Inserire le informazioni relative al sistema di destinazione, quindi fare clic su Collect Data (Raccogli dati).
	- c. Fare clic sulla scheda Cabling (cablaggio), quindi esaminare l'output. Assicurarsi che tutti gli shelf di dischi siano visualizzati e che tutti i dischi appaiano nell'output, correggendo eventuali problemi di cablaggio rilevati.
	- d. Controllare gli altri cavi facendo clic sulla scheda appropriata, quindi esaminare l'output di Config Advisor.

### **Fase 2: Restituire il controller**

- 1. Se il sistema di archiviazione ha configurato la crittografia, è necessario ripristinare la funzionalità di archiviazione o crittografia dei volumi utilizzando la seguente procedura per riavviare il sistema:
	- a. Avviare il menu ed eseguire l'opzione 10
	- b. Inserire la passphrase e eseguire il backup dei dati, quindi eseguire l'avvio normale vedere ["Ripristinare le chiavi di crittografia integrate per la gestione delle chiavi".](https://kb.netapp.com/on-prem/ontap/DM/Encryption/Encryption-KBs/Restore_onboard_key_management_encryption_keys)
	- c. Esegui uno sconto solo per CFO
	- d. Eseguire Onboard Sync e verificare che SVM-KEK sia impostato su true vedere ["Giveback dopo la](https://kb.netapp.com/on-prem/ontap/DM/Encryption/Encryption-KBs/Onboard_keymanager_sync_fails_after_motherboard_replacement) [sostituzione della MB fallisce - l'operazione è stata messa al veto dal keymanager"](https://kb.netapp.com/on-prem/ontap/DM/Encryption/Encryption-KBs/Onboard_keymanager_sync_fails_after_motherboard_replacement)
	- e. OFS Giveback (senza forza)
- 2. Se nel sistema non è configurata la crittografia, completare la seguente procedura per riavviare il sistema:
	- a. Avviare il menu ed eseguire l'opzione 1.
	- b. Restituire il controller:
	- c. Dal controller integro, restituire lo storage del controller sostituito: storage failover giveback -ofnode *replacement\_node\_name*

Il controller *replacement* riprende lo storage e completa l'avvio.

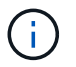

Se il giveback viene vetoed, puoi prendere in considerazione la possibilità di ignorare i veti.

["Trova il contenuto della configurazione ad alta disponibilità per la tua versione di ONTAP 9"](http://mysupport.netapp.com/documentation/productlibrary/index.html?productID=62286)

- a. Una volta completato il giveback, verificare che la coppia ha sia in buone condizioni e che sia possibile effettuare il takeover: storage failover show
- 3. Se il sistema si trova in una configurazione MetroCluster, monitorare lo stato del controller: metrocluster node show

La configurazione MetroCluster impiega alcuni minuti dopo la sostituzione per tornare a uno stato normale, in cui ogni controller mostra uno stato configurato, con mirroring DR abilitato e una modalità normale. Il metrocluster node show -fields node-systemid L'output del comando visualizza il vecchio ID di sistema fino a quando la configurazione MetroCluster non torna allo stato normale.

4. Se il controller si trova in una configurazione MetroCluster, a seconda dello stato MetroCluster, verificare che il campo DR home ID (ID origine DR) indichi il proprietario originale del disco se il proprietario originale è un controller nel sito di emergenza.

Ciò è necessario se si verificano entrambe le seguenti condizioni:

- La configurazione MetroCluster è in uno stato di switchover.
- Il controller *replacement* è l'attuale proprietario dei dischi nel sito di disastro.

["La proprietà del disco cambia durante il takeover ha e lo switchover MetroCluster in una](https://docs.netapp.com/us-en/ontap-metrocluster/manage/concept_understanding_mcc_data_protection_and_disaster_recovery.html#disk-ownership-changes-during-ha-takeover-and-metrocluster-switchover-in-a-four-node-metrocluster-configuration) [configurazione MetroCluster a quattro nodi"](https://docs.netapp.com/us-en/ontap-metrocluster/manage/concept_understanding_mcc_data_protection_and_disaster_recovery.html#disk-ownership-changes-during-ha-takeover-and-metrocluster-switchover-in-a-four-node-metrocluster-configuration)

5. Se il sistema si trova in una configurazione MetroCluster, verificare che ciascun controller sia configurato: metrocluster node show - fields configuration-state

```
node1 siteA::> metrocluster node show -fields configuration-state
dr-group-id cluster node configuration-state
----------- ---------------------- --------------
-------------------
1 node1 siteA node1mcc-001 configured
1 node1 siteA node1mcc-002 configured
1 node1 siteB node1mcc-003 configured
1 node1 siteB node1mcc-004 configured
4 entries were displayed.
```
- 6. Verificare che i volumi previsti siano presenti per ciascun controller: vol show -node node-name
- 7. Se al riavvio è stato disattivato il Takeover automatico, attivarlo dal controller integro: storage failover modify -node replacement-node-name -onreboot true

# <span id="page-20-0"></span>**Ripristino completo del sistema - AFF A70, AFF A90**

Per ripristinare il funzionamento completo del sistema, devi verificare le LIF, controllare lo stato di salute del cluster e restituire la parte guasta a NetApp.

#### **Fase 1: Verifica delle LIF e verifica dello stato del cluster**

Prima di riportare in servizio il nodo *replacement*, occorre verificare che le LIF si trovino nelle loro porte home, verificare lo stato del cluster e reimpostare il giveback automatico.

#### **Fasi**

1. Verificare che le interfacce logiche stiano segnalando al server principale e alle porte: network interface show -is-home false

Se alcuni LIF sono elencati come falsi, ripristinarli alle porte home: network interface revert -vserver \* -lif \*

- 2. Controllare lo stato di salute del cluster. Per ulteriori informazioni, consultare l' ["Come eseguire un controllo](https://kb.netapp.com/on-prem/ontap/Ontap_OS/OS-KBs/How_to_perform_a_cluster_health_check_with_a_script_in_ONTAP) [dello stato del cluster con uno script in ONTAP"](https://kb.netapp.com/on-prem/ontap/Ontap_OS/OS-KBs/How_to_perform_a_cluster_health_check_with_a_script_in_ONTAP) articolo della KB.
- 3. Se il giveback automatico è stato disattivato, riabilitarlo: storage failover modify -node local -auto-giveback true

### **Fase 2: Restituire il componente guasto a NetApp**

Restituire la parte guasta a NetApp, come descritto nelle istruzioni RMA fornite con il kit. Vedere ["Parti](https://mysupport.netapp.com/site/info/rma) [restituita sostituzioni"](https://mysupport.netapp.com/site/info/rma) per ulteriori informazioni.

#### **Informazioni sul copyright**

Copyright © 2024 NetApp, Inc. Tutti i diritti riservati. Stampato negli Stati Uniti d'America. Nessuna porzione di questo documento soggetta a copyright può essere riprodotta in qualsiasi formato o mezzo (grafico, elettronico o meccanico, inclusi fotocopie, registrazione, nastri o storage in un sistema elettronico) senza previo consenso scritto da parte del detentore del copyright.

Il software derivato dal materiale sottoposto a copyright di NetApp è soggetto alla seguente licenza e dichiarazione di non responsabilità:

IL PRESENTE SOFTWARE VIENE FORNITO DA NETAPP "COSÌ COM'È" E SENZA QUALSIVOGLIA TIPO DI GARANZIA IMPLICITA O ESPRESSA FRA CUI, A TITOLO ESEMPLIFICATIVO E NON ESAUSTIVO, GARANZIE IMPLICITE DI COMMERCIABILITÀ E IDONEITÀ PER UNO SCOPO SPECIFICO, CHE VENGONO DECLINATE DAL PRESENTE DOCUMENTO. NETAPP NON VERRÀ CONSIDERATA RESPONSABILE IN ALCUN CASO PER QUALSIVOGLIA DANNO DIRETTO, INDIRETTO, ACCIDENTALE, SPECIALE, ESEMPLARE E CONSEQUENZIALE (COMPRESI, A TITOLO ESEMPLIFICATIVO E NON ESAUSTIVO, PROCUREMENT O SOSTITUZIONE DI MERCI O SERVIZI, IMPOSSIBILITÀ DI UTILIZZO O PERDITA DI DATI O PROFITTI OPPURE INTERRUZIONE DELL'ATTIVITÀ AZIENDALE) CAUSATO IN QUALSIVOGLIA MODO O IN RELAZIONE A QUALUNQUE TEORIA DI RESPONSABILITÀ, SIA ESSA CONTRATTUALE, RIGOROSA O DOVUTA A INSOLVENZA (COMPRESA LA NEGLIGENZA O ALTRO) INSORTA IN QUALSIASI MODO ATTRAVERSO L'UTILIZZO DEL PRESENTE SOFTWARE ANCHE IN PRESENZA DI UN PREAVVISO CIRCA L'EVENTUALITÀ DI QUESTO TIPO DI DANNI.

NetApp si riserva il diritto di modificare in qualsiasi momento qualunque prodotto descritto nel presente documento senza fornire alcun preavviso. NetApp non si assume alcuna responsabilità circa l'utilizzo dei prodotti o materiali descritti nel presente documento, con l'eccezione di quanto concordato espressamente e per iscritto da NetApp. L'utilizzo o l'acquisto del presente prodotto non comporta il rilascio di una licenza nell'ambito di un qualche diritto di brevetto, marchio commerciale o altro diritto di proprietà intellettuale di NetApp.

Il prodotto descritto in questa guida può essere protetto da uno o più brevetti degli Stati Uniti, esteri o in attesa di approvazione.

LEGENDA PER I DIRITTI SOTTOPOSTI A LIMITAZIONE: l'utilizzo, la duplicazione o la divulgazione da parte degli enti governativi sono soggetti alle limitazioni indicate nel sottoparagrafo (b)(3) della clausola Rights in Technical Data and Computer Software del DFARS 252.227-7013 (FEB 2014) e FAR 52.227-19 (DIC 2007).

I dati contenuti nel presente documento riguardano un articolo commerciale (secondo la definizione data in FAR 2.101) e sono di proprietà di NetApp, Inc. Tutti i dati tecnici e il software NetApp forniti secondo i termini del presente Contratto sono articoli aventi natura commerciale, sviluppati con finanziamenti esclusivamente privati. Il governo statunitense ha una licenza irrevocabile limitata, non esclusiva, non trasferibile, non cedibile, mondiale, per l'utilizzo dei Dati esclusivamente in connessione con e a supporto di un contratto governativo statunitense in base al quale i Dati sono distribuiti. Con la sola esclusione di quanto indicato nel presente documento, i Dati non possono essere utilizzati, divulgati, riprodotti, modificati, visualizzati o mostrati senza la previa approvazione scritta di NetApp, Inc. I diritti di licenza del governo degli Stati Uniti per il Dipartimento della Difesa sono limitati ai diritti identificati nella clausola DFARS 252.227-7015(b) (FEB 2014).

#### **Informazioni sul marchio commerciale**

NETAPP, il logo NETAPP e i marchi elencati alla pagina<http://www.netapp.com/TM> sono marchi di NetApp, Inc. Gli altri nomi di aziende e prodotti potrebbero essere marchi dei rispettivi proprietari.